# **Windows 10 : Alle privacy schermen; wat Aan of Uit ?**

Maak kennis met alle schermen van de afdeling Privacy in Windows 10 Beschikt U zelf over Windows 10, dan kunt U zelf bepalen wat U wel of niet wenst te delen met de maker van Windows 10. Heeft U nog geen Windows 10, dan kunt U rustig bekijken wat U straks wel of niet wenst AAN of UIT te zetten in Windows 10.

### **LET OP: In de meeste onderstaande schermen staat alles op UIT geselecteerd. Standaard staat bij Windows 10 vrijwel alles op AAN !!**

Zo komt U bij de Privacy-schermen in uw Windows 10 computer …

Stap 1 : Klik op: Start Instellingen

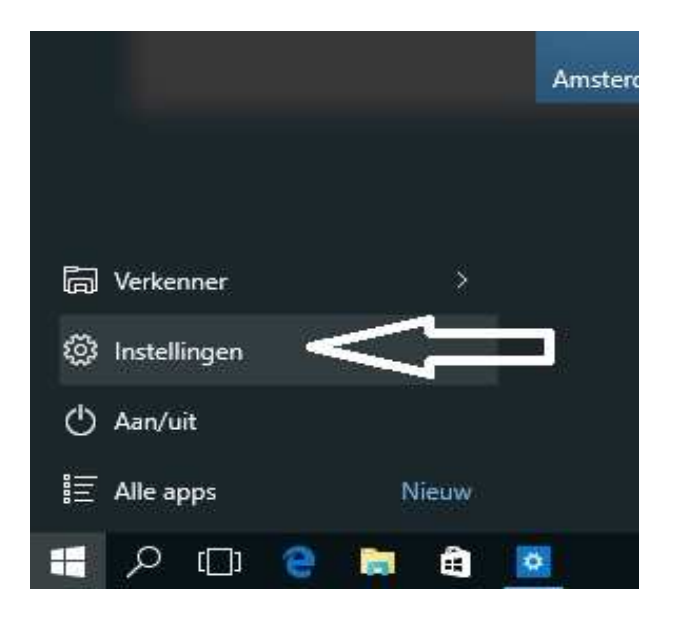

Stap 2 : U komt in het menu: Instellingen terecht Klik hierin op de afdeling: Privacy Zie de afbeelding hieronder:

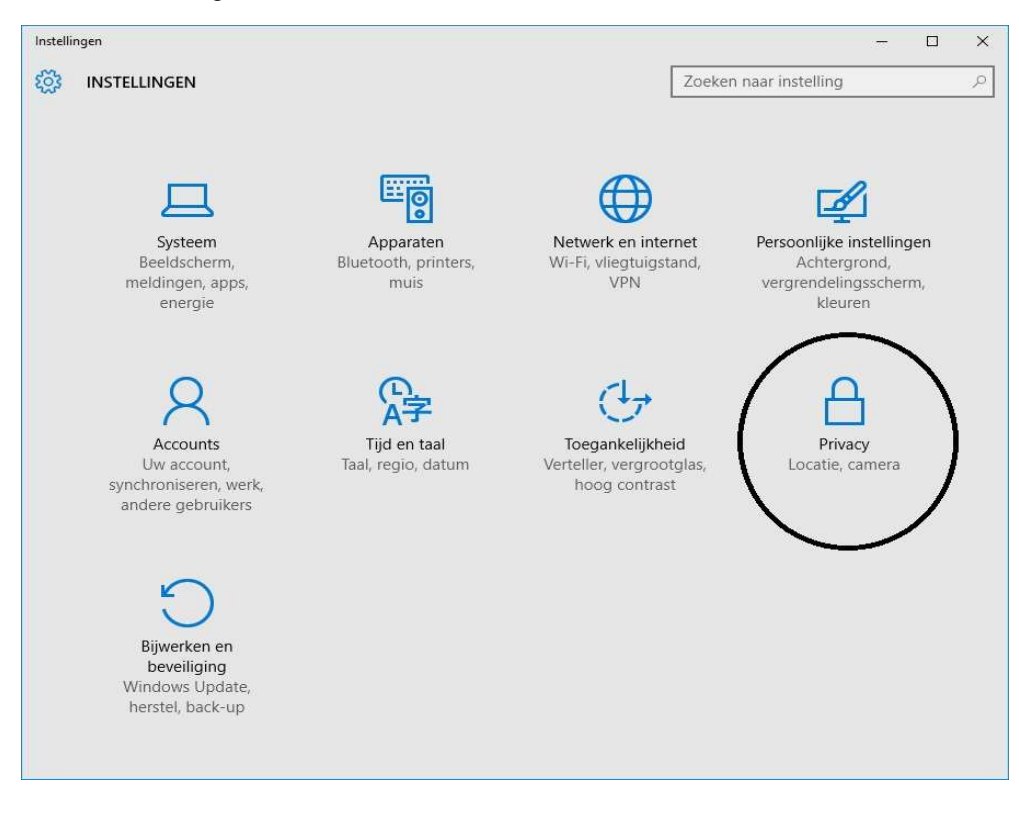

Locatie

Camera

Microfoon

Spraak, handschrift en typen

Accountgegevens

Contactpersonen

Overige apparaten

Achtergrond-apps

Feedback en diagnose

Agenda

Berichten

Radio's

 $\overline{L}$  testalliance

### **Algemeen :**

**Locatie 1/2 :**

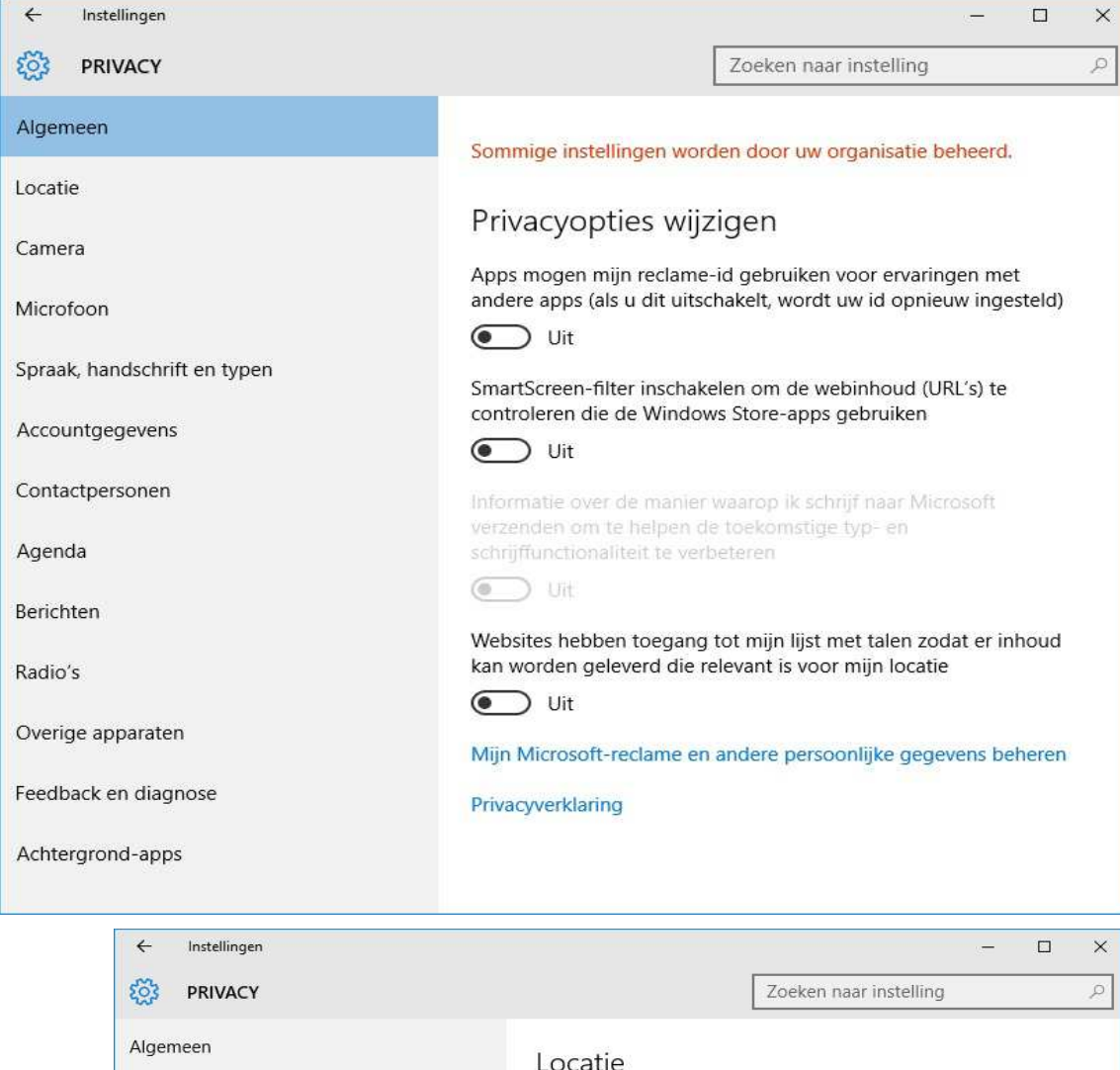

Als deze instelling is ingeschakeld, kan iedereen die zich op dit apparaat aanmeldt zijn eigen locatie-instellingen wijzigen. Als de instelling is uitgeschakeld, zijn de locatie-instellingen uitgeschakeld voor iedereen die zich aanmeldt.

Locatie voor dit apparaat is ingeschakeld

Wijzigen

Wanneer locatieservices voor dit account zijn ingeschakeld, mogen apps en services locatie en locatiegeschiedenis opvragen.

Locatie  $\bigcirc$  Uit

Als een app uw locatie gebruikt, wordt het volgende pictogram weergegeven:  $\odot$ 

### Locatiegeschiedenis

Wanneer locatie is ingeschakeld, worden de locaties die overeenkomen met uw apps en services, gedurende een bepaalde tijd opgeslagen op het apparaat. Apps die toegang hebben tot deze opgeslagen locaties, worden hieronder weergegeven.

Geschiedenis op dit apparaat wissen

Wissen

Meer informatie over locatie-instellingen

Privacyverklaring

 $\overline{\phantom{0}}$ 

### **Locatie 2/2 :**

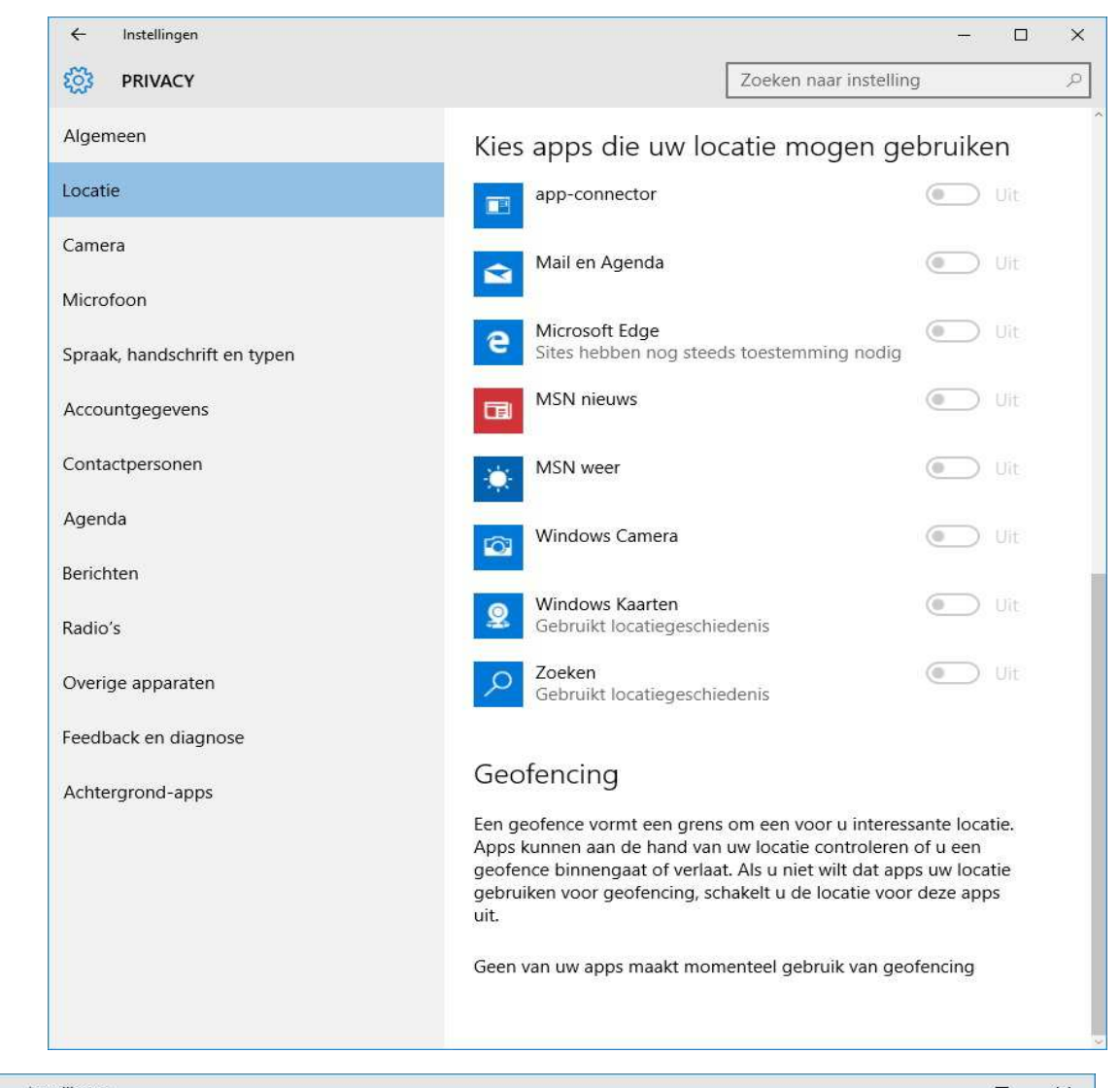

# **Camera :**

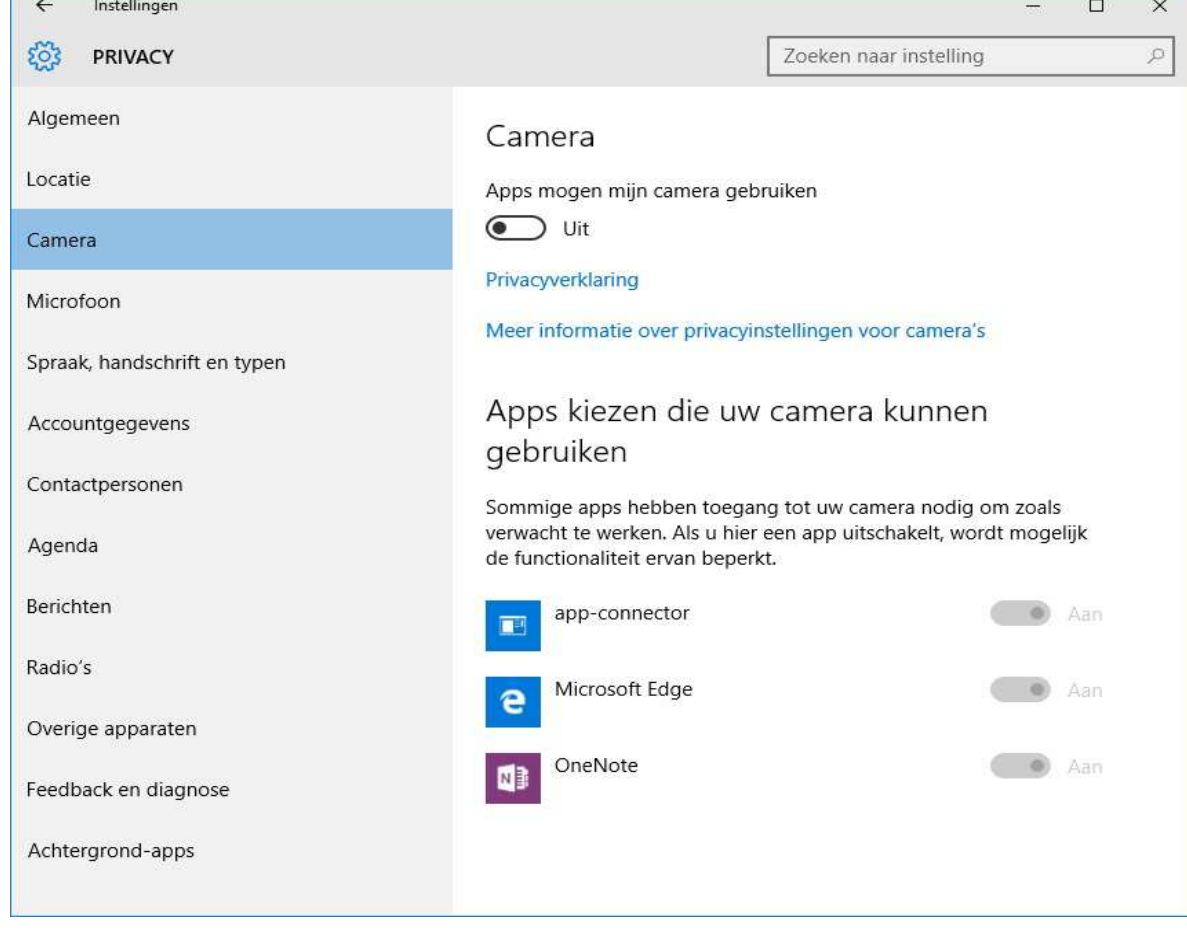

Instellingen  $\leftarrow$ 

 $\Box$  $\times$ 

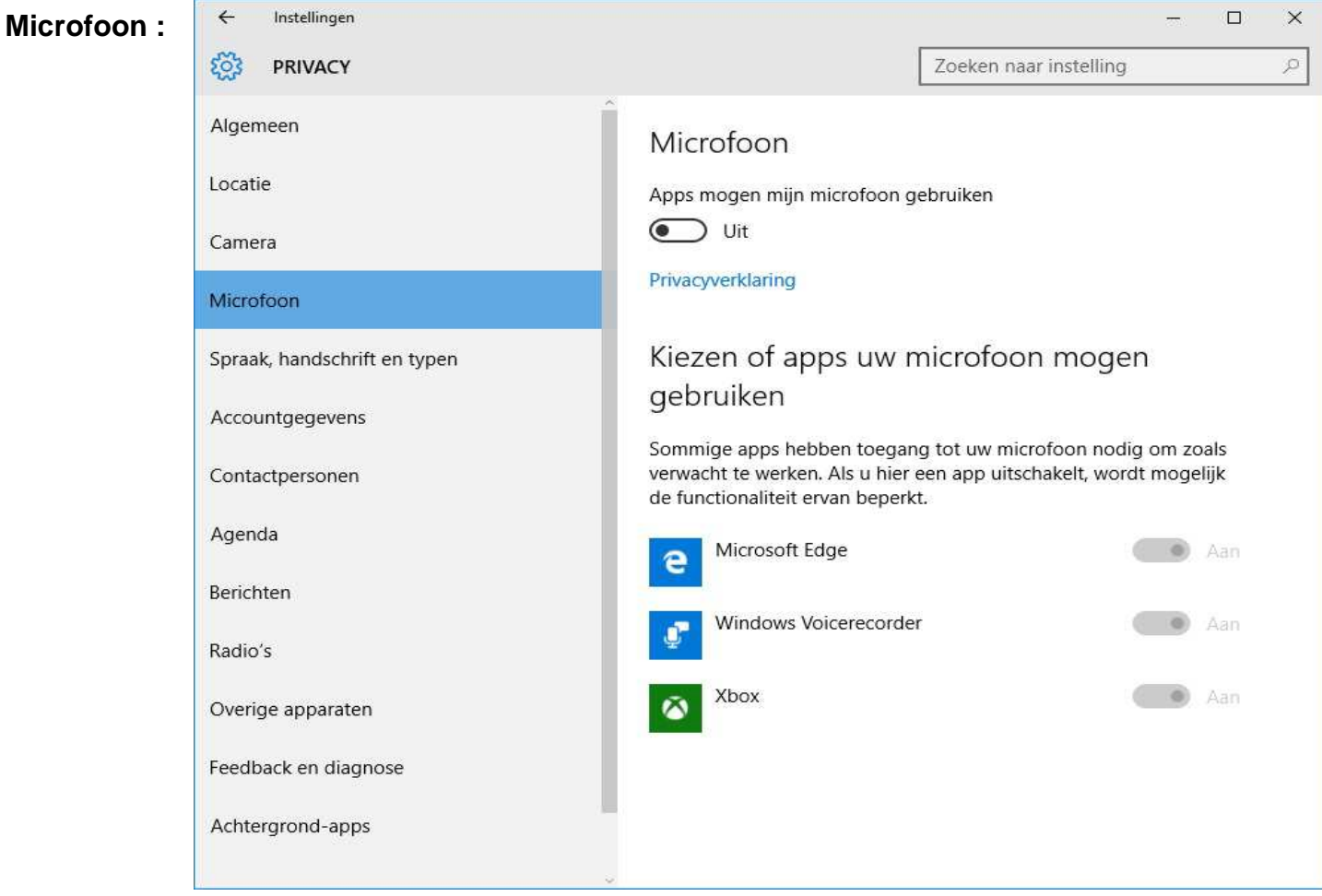

#### **Spraak,** Instellingen  $\Box$  $\leftarrow$  $\times$  $\overline{\phantom{0}}$ **handschrift,** දිරි PRIVACY Zoeken naar instelling  $\mathcal{Q}$ **en typen :** Algemeen U leren kennen Locatie Windows en Cortana kunnen uw stem en handschrift leren kennen, zodat u betere suggesties krijgt. We verzamelen informatie zoals Camera contactpersonen, recente agendagebeurtenissen, spraak- en handschriftpatronen, en typgeschiedenis. Microfoon Als u deze optie uitschakelt, worden ook spraakherkenning en Cortana uitgeschakeld. Bovendien wordt alle informatie over u op Spraak, handschrift en typen dit apparaat gewist. Stoppen met leren kennen Accountgegevens Contactpersonen Cloudinformatie beheren Agenda Ga naar Bing en beheer persoonlijke informatie voor al uw apparaten Berichten Meer informatie over instellingen voor spraak, en handgeschreven Radio's of getypte tekstinvoer Privacyverklaring Overige apparaten Feedback en diagnose Achtergrond-apps

 $\leftarrow$ Instellingen  $\Box$  $\times$ 

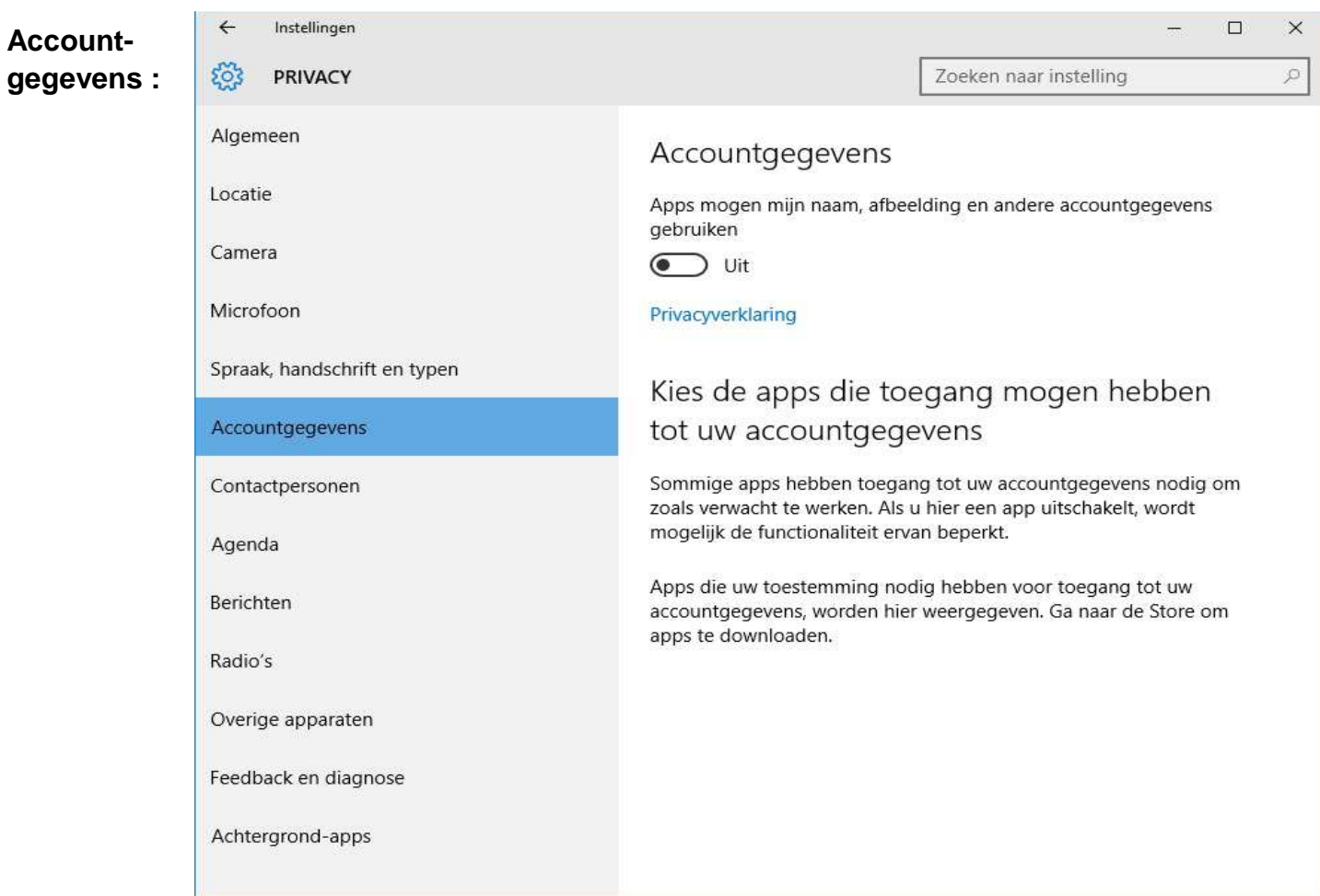

# **Contactpersonen :**

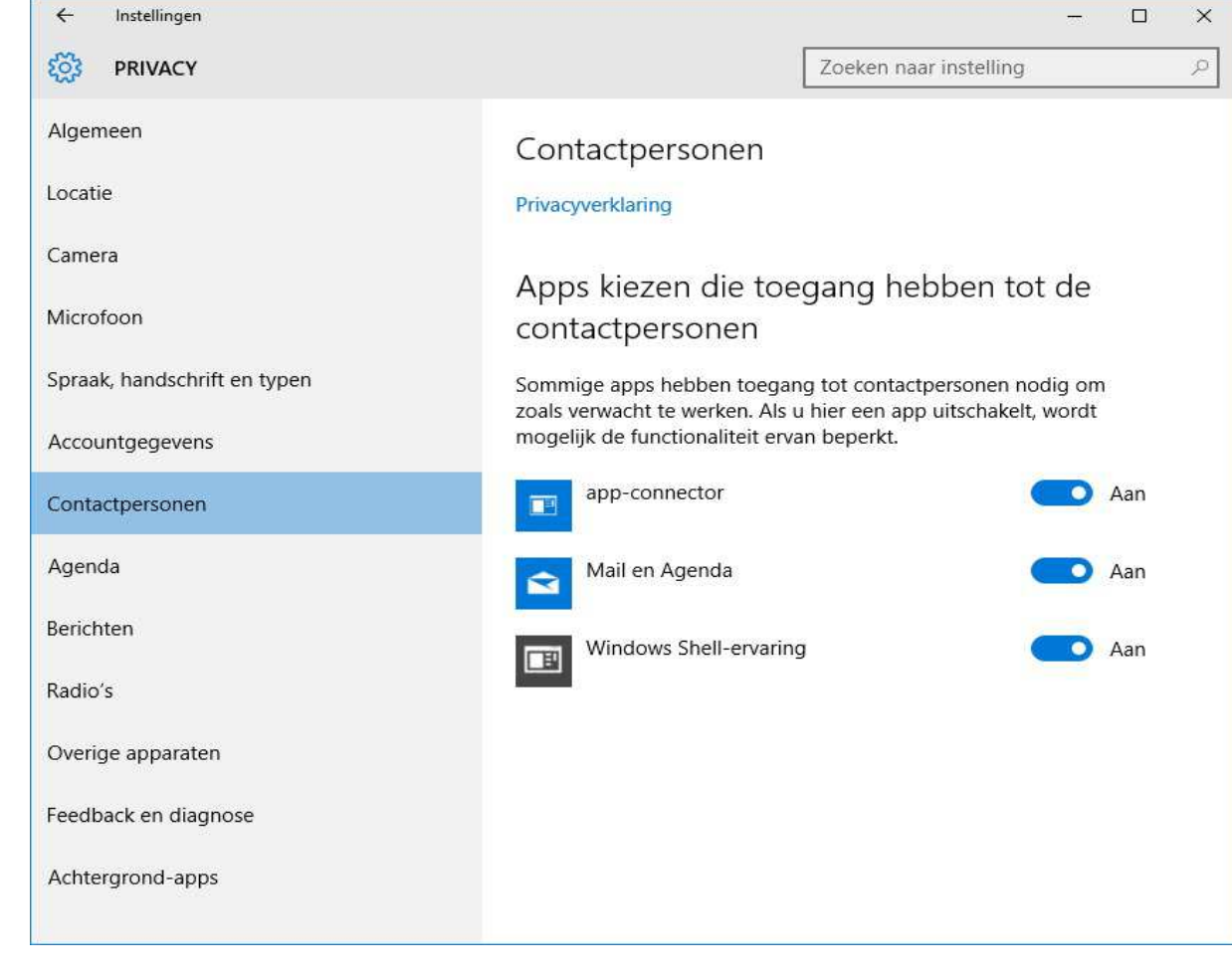

 $\leftarrow$  Instellingen

 $\Box$  $\times$ 

 $\frac{1}{2}$ 

**Agenda :**

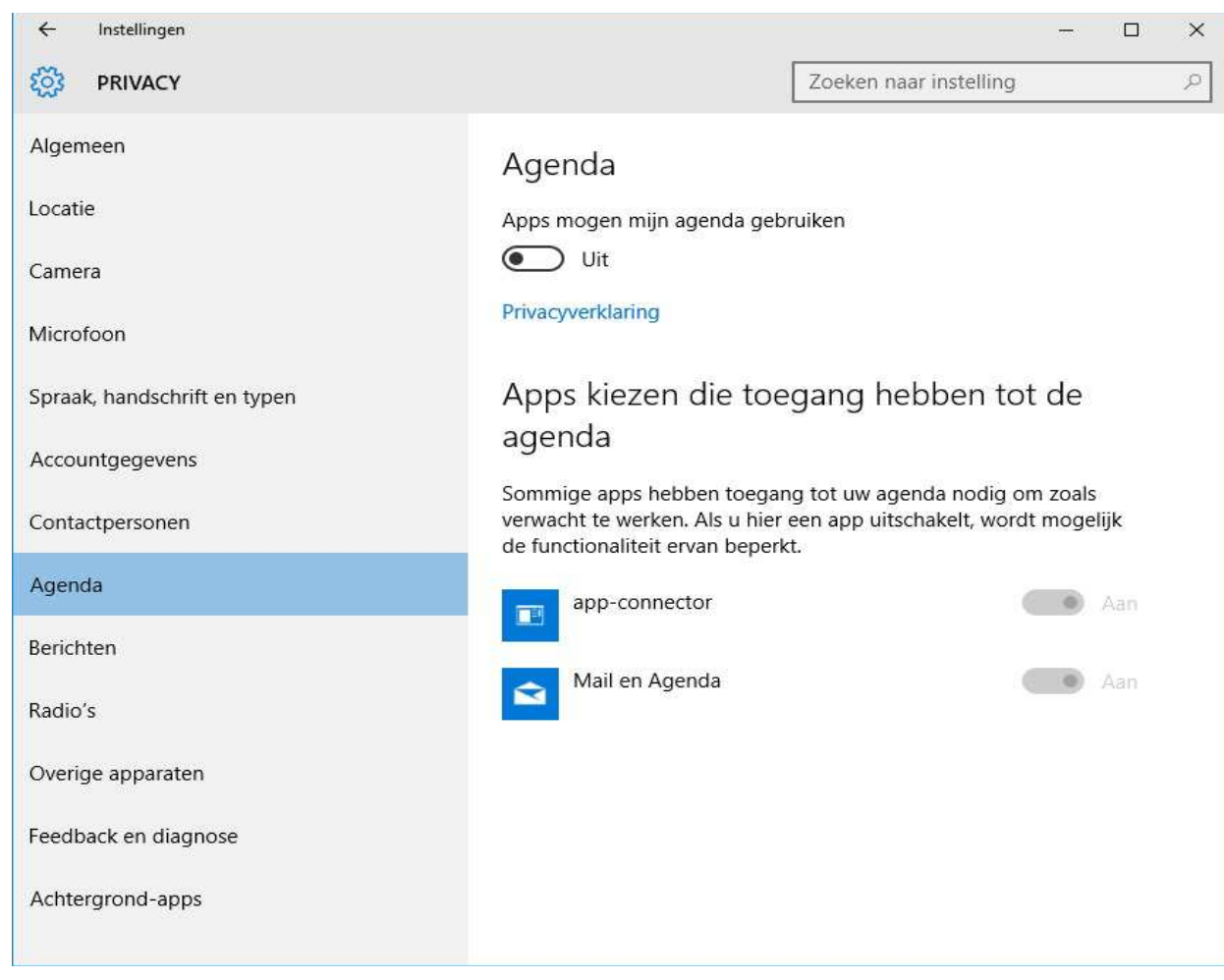

# **Berichten :**

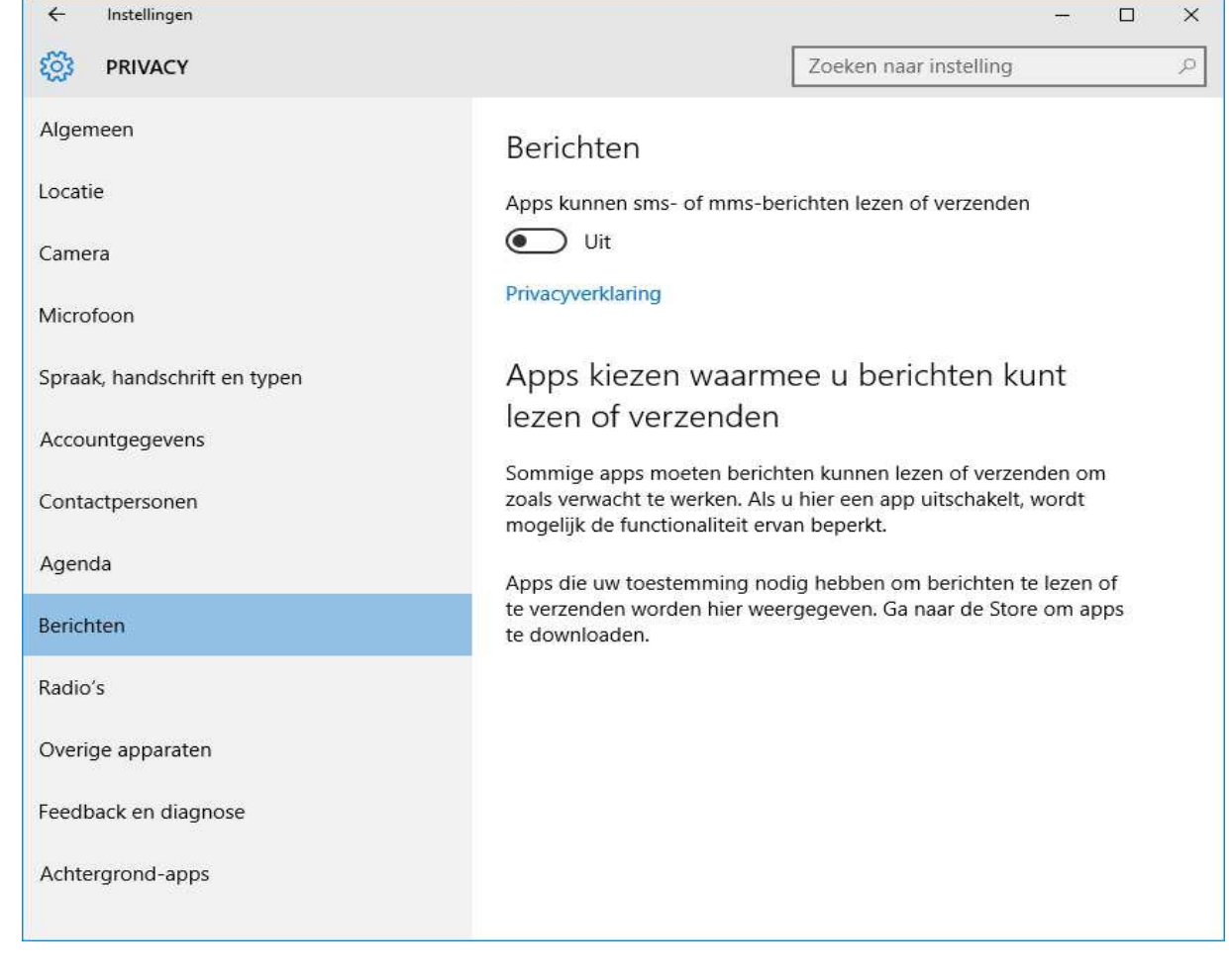

Windows 10 Privacy schermen **Pagina 6 van 9** www.startnederland.nl/help

 $\leftarrow$ 

Instellingen

 $\frac{1}{\sqrt{2\pi} \sqrt{2}}$ 

 $\Box$ 

 $\times$ 

### **Radio's :**

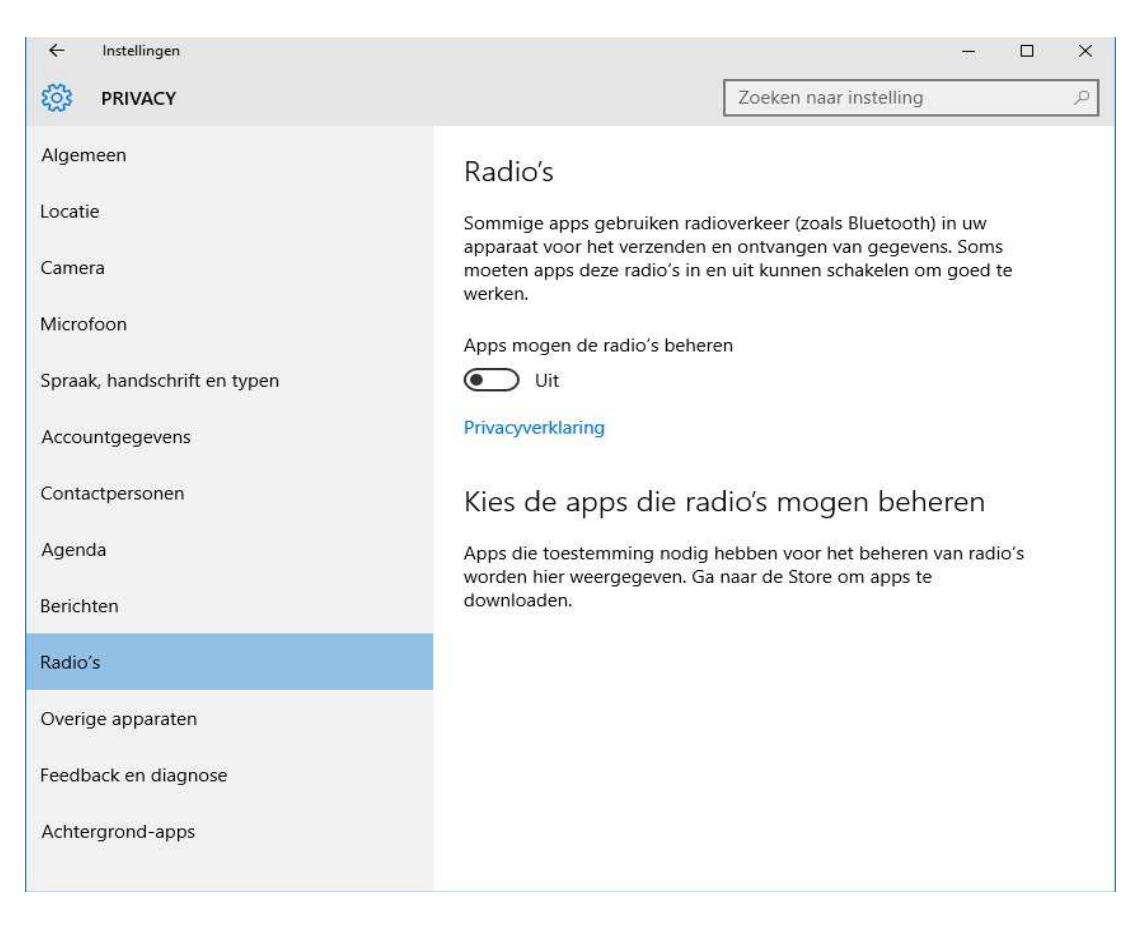

# **Overige apparaten :**

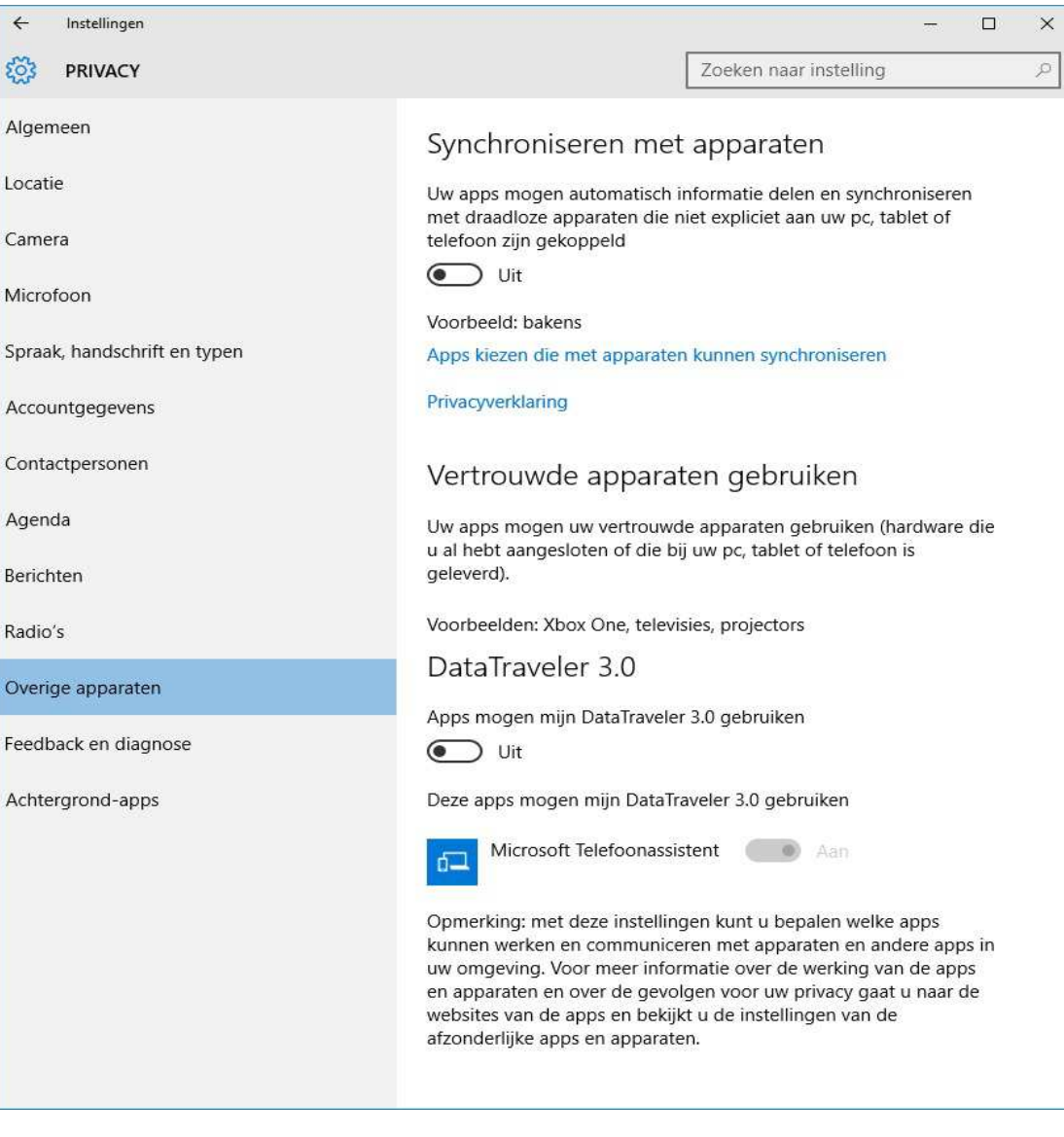

 $\leftrightarrow$ Instellingen

 $\times$  $\Box$ 

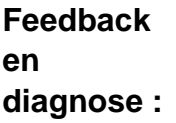

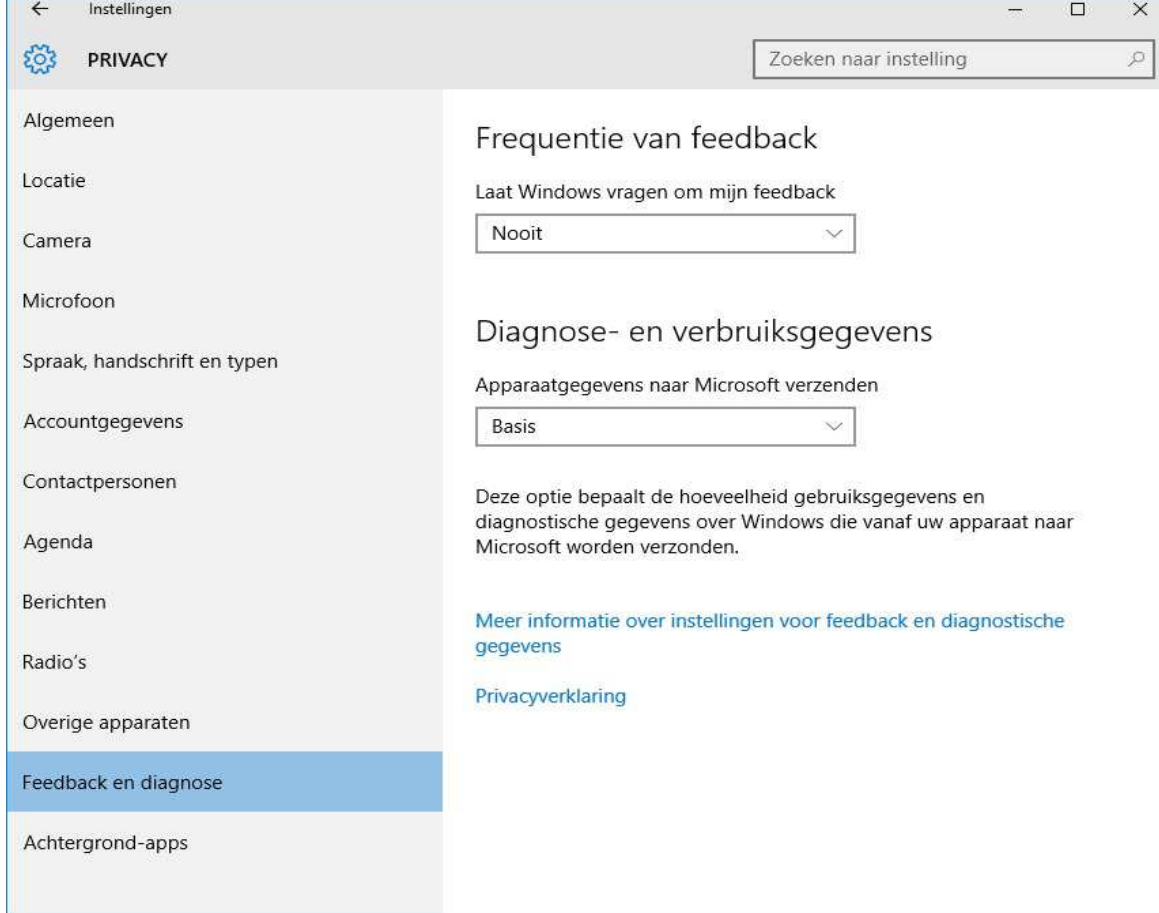

# **Achtergrond apps :**

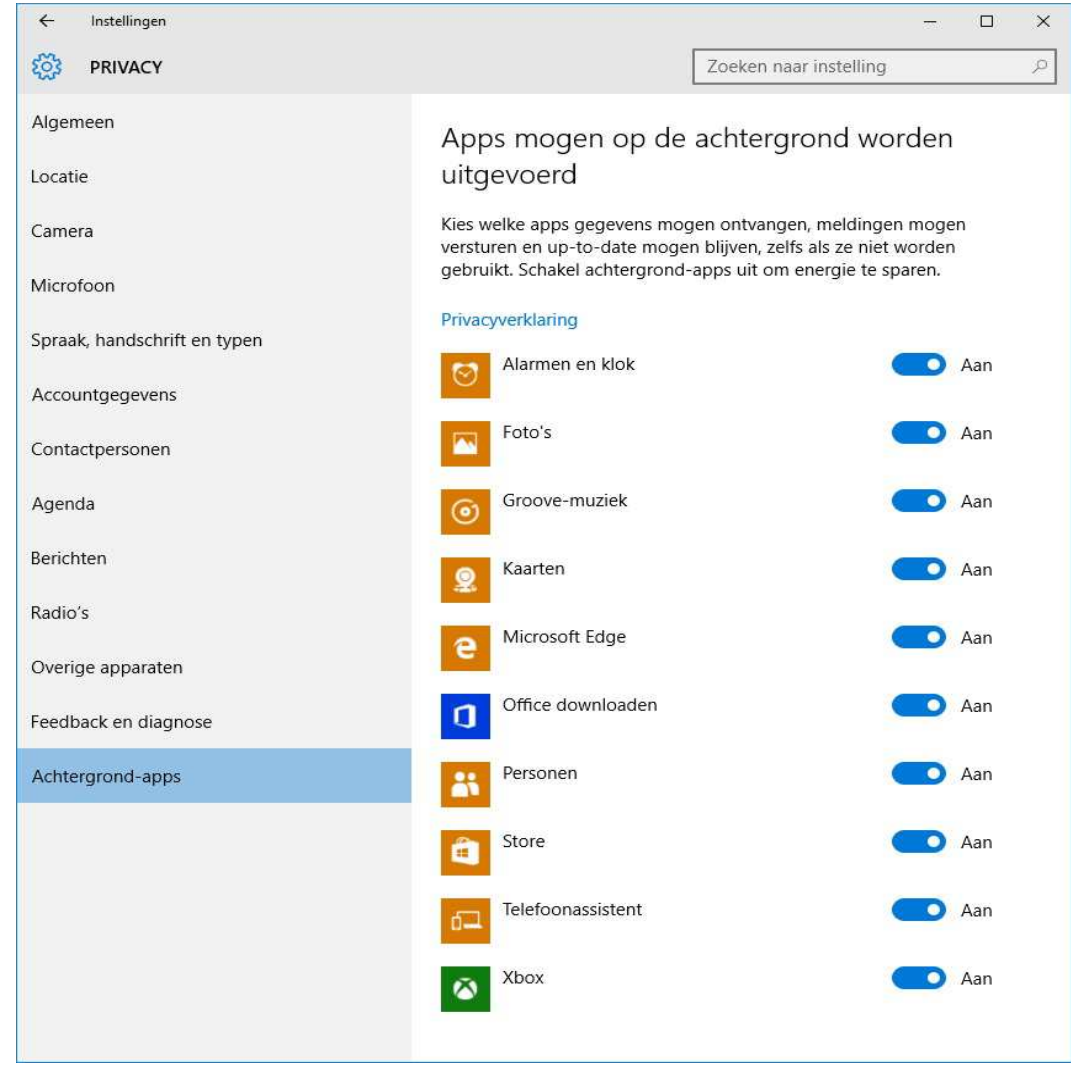

Voor meer help-informatie, tips en trucs kunt U terecht op het navolgende internetadres:

# **www.startnederland.nl/help**

Dit .pdf bestand kunt U ook terugvinden via het bovenstaande internet-adres.